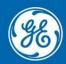

# Grid Automation Protection Automation Control

# Firmware/Software Release Note

Date: Nov 2023 Distribution: Public Reference: S1Agile-RN-EN-R

## **MICOM S1 AGILE RELEASE: 3.0.1**

### Software Version 3.0.1 - November 2023

#### **Overview**

MiCOM S1 Agile 3.0.1 is a new release of the Toolsuite used for all current GE Grid Solutions MiCOM P40 Agile products and other legacy MiCOM protection IED products.

All data models and files are tested to be compatible with MiCOM S1 Agile 3.0.1.

Previous versions settings files are likely to be compatible, but system files from S1 Agile versions 2.1.4 or older will not support the new MiCOM P40 Agile 5<sup>th</sup> Generation relays. A new system will need to be created, to support the new relays in S1 Agile 3.0.1.

#### Fixes

- Cybersecurity Update: GE Grid Solutions is addressing a vulnerability in S1 Agile as part of its commitment to improve security of its products. To enhance security, during the S1 Agile application startup, the application now loads the required library from a known, secure source. GE Grid Solutions strongly recommends that users update S1 Agile to version 3.0.1 to resolve this vulnerability.
  - Please refer to the MiCOM S1 Agile Security Notice for more information <u>S1 Agile Engineering Tool</u> <u>Suite Product & Cyber Security Advisories (gegridsolutions.com)</u>
- **S1 Agile System:** For 5<sup>th</sup> Generation MiCOM P40 Agile relays (P84, P54, P44) S1 Agile is now correctly able to recognize the device communication option for some models. Previously, if the 9th digit in the CORTEC order code is set to [1-9, A-D] S1 correctly recognizes the relay model, but if the 9th digit in the CORTEC order code is set to any other value then the communication option is set to unknown and the data model is not added to the system.

#### **How to Install**

#### **Installation requirements:**

- **Operating System:** Verified on Microsoft Windows 10 Professional/Enterprise 64 bits and Windows 11 Enterprise 64 bits.
- **Pre-Installation:** It is mandatory to uninstall existing "ALSTOM" MiCOM S1 Agile, version 1.3.1 or older, and make sure the files are totally removed from the Installation Folder (...\Alstom Grid\Micom S1 Agile), if any. It is recommended that newer versions are also uninstalled before installing this version.

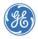

• **Post Installation:** Manual restart is necessary to complete the installation. Please install "nmap-7.92-setup.exe" manually to support the Redundant Ethernet Configurator.

#### This installation:

- Is to be downloaded to your hard disk for later installation by running the .exe file.
- Will prompt the user to uninstall previous versions of S1 Agile manually. This is applicable only for S1 Agile v1.3.1 or older.
- Provides the most convenient means of upgrading from the legacy S1 Studio Toolsuite.
- Retains all existing MiCOM S1 Studio and MiCOM S1 Agile systems or projects. Those systems
  can't add MiCOM P40 Agile 5<sup>th</sup> Generation relays but are otherwise compatible.
- Has two modes:
  - Custom Mode: Installs the features and transfers all installed MiCOM S1 Studio and MiCOM S1 Agile data models with the custom installation to the new GE folder structure (unless the user selects to remove these when prompted during the uninstallation of previous S1 Agile).
  - Express Mode: Installs all the features with default configuration and retains data models in the ALSTOM folder structure, if S1 Agile v1.3.1 or older version is previously installed. The installation programme can be run again after the express installation to modify data models which will enable a user to transfer existing data models to the new GE folder structure.
- Does not require any conversion of existing files.
- Can be run multiple times.
- Supports silent mode installation.
- Installation needs to be run by a user with administrator privileges.
- The installation will create files in two main folders; the installation folder which is by default C:\Program Files (x86)\GE\MiCOM S1 Agile and can only be changed in Custom Mode, and the database files which are hard coded into C:\ProgramData\GE\MiCOM S1 Agile. If the installation is done in a Virtual Machine, the VM will need access to that folder in the main machine or have a virtual equivalent to it.
- Once installed, for the program to operate correctly, the Windows user needs to have administrator privileges.

If any of the following standalone tools are on the target computer, it is recommended that they are uninstalled first to avoid potential software conflicts:

- MiCOM ALSTOM Selector
- MiCOM P746 Remote HMI
- MiCOM Topology Dynamic Synoptic
- P740 File Merger
- User Programmable Curve Tool

It is recommended that the name of Off Page Connectors in PSL files, created in previous versions of S1 Agile, are changed to 16 characters or less before upgrading.

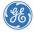

#### **Other Notes**

#### Windows compatibility:

- MiCOM S1 Agile 3.0.1 is compatible with and verified on Windows 10 Professional and Enterprise and 11 Enterprise (64 bit versions).
- Windows 10/11 compatibility is not verified for WinAEDR2, which is an application used for the automatic retrieval of fault records.
- To ensure that S1 Agile displays correctly using Windows 10/11 it is recommended that a "smaller" (100%) DPI screen size and high resolution is used. This setting can be found in the Control Panel under Appearance and Personalization>Display.
- For correct operation, S1 Agile 3.0.1 requires that the Microsoft .NET Framework 3.5 and 4.0 are both installed and enabled on the target machine.
- If S1 Agile is planned to be used on a Virtual Machine environment, it is recommended to set the Ethernet interface of the Virtual Machine as Bridged, otherwise communications to the relays via Ethernet may fail.
- If S1 Agile is planned to be used on a Virtual Machine environment it is recommended to allow full access to the C:\Program data folder.

#### **Computer security settings:**

MiCOM S1 Agile uses UDP port 111 for Ethernet communication to devices using Portmap service.
 For the application to connect via Ethernet correctly this port must not be blocked. The connection between S1 and the relays use dynamically allocated ports typically in the range of 1002-1007 for UDP and 49152–65535 for TCP.

To ensure correct operation, the following security settings are recommended:

Firewall file exceptions for inbound connections:
 [Program Files]\GE\MiCOM S1 Agile\Agile\Agile.exe
 [Program Files]\GE\MiCOM S1 Agile\Phasor Terminal\Phasor.exe
 [Program Files]\GE\MiCOM S1 Agile\User Programmable Curve Tool\UPCT.exe

#### For Further Assistance

For questions or further product support, please contact the GE Grid Solutions support team using:

| Region                                  | E-mail                 | Telephone        |
|-----------------------------------------|------------------------|------------------|
| Global Contact Centre                   | GA.support@GE.com      | +44 1785 250070  |
| Central, East Asia, Pacific             | GA.supportCEAP@GE.com  | +61 414 730 964  |
| India                                   | GA.supportIND@GE.com   | +91 44 2264 8000 |
| Middle East, North Africa, Turkey       | GA.supportMENAT@GE.com | +971 42929467    |
| Europe, Russia, CIS, Sub-Saharan Africa | GA.supportERCIS@GE.com | +34 94 4858854   |
| North America                           | GA.supportNAM@GE.com   | +1 877 605 6777  |
| Latin America                           | GA.supportLAM@GE.com   | +55 48 2108 0300 |

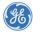